- 3 -

- 5 -

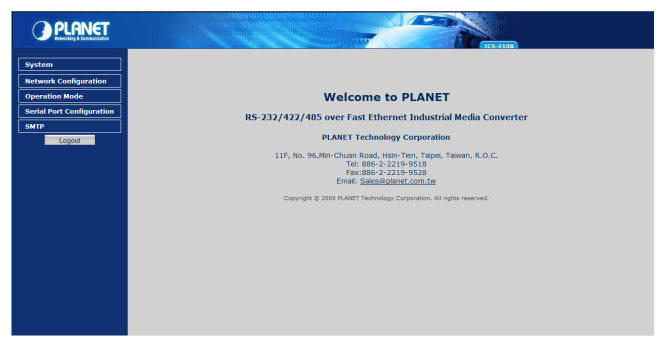

- 7 -

## **1. Package Contents**

Thank you for purchasing PLANET Industrial RS-232 / RS-422 / RS-485 over 10/100Base-TX/100Base-FX Media Converter – ICS-210x series. Terms of "Industrial Serial Converter" means the products mentioned titled in the cover page of this Quick Installation Guide.

- **ICS-2100:** Industrial RS-232/RS-422/RS-485 over 10/100Base-TX Media Converter (Copper, RJ-45)
- **ICS-2102:** Industrial RS-232/RS-422/RS-485 over 100Base-FX Media Converter (Fiber, MM/2km)
- ICS-2102S15: Industrial RS-232/RS-422/RS-485 over 100Base-FX Media Converter (Fiber, SM/15km)

The PLANET Industrial Serial Converter comes with one of the following models.

- Industrial Serial Converter x1
- ° CD-ROM User's Manual x1
- ° Quick Installation Guide x1
- ° Wall Mount Kit x 1
- ° DIN-Rail Kit x1

Note The wire gauge for the terminal block should be in the range between 12  $\sim$  24 AWG.

Open the box of the Industrial Serial Converter and carefully unpack it. The box should contain the following items:

Check the contents of your package for following parts:

- **3. Requirements**
- Network cables.

2. Tighten the wire-clamp screws for preventing the wires from loosing. Figure 2 shows PWR1 and PWR2 pin of the terminal block.

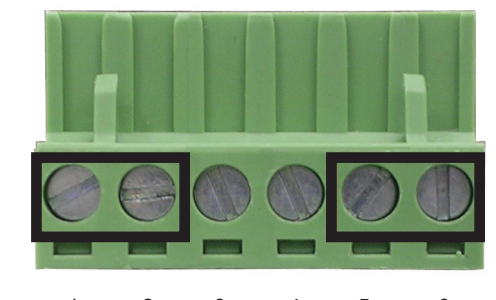

1 2 3 4 5 6 Power 1 Fault Power 2 - + - + **Figure 2** PWR1 & PWR2 pin of terminal block.

- Subscriber PC installed with Ethernet NIC (Network Card)
- Workstations of subscribers running Windows 98/ME, NT4.0, 2000/2003/XP, MAC OS X or later, Linux, UNIX or other platform compatible with TCP/IP protocols.
- Above PC installed with WEB Browser, such as Microsoft Internet Explore or Mozilla Firefox

If any of these are missing or damaged, please contact your dealer immediately, if possible, retain the carton including the original packing material, and use them against to repack the product in case there is a need to return it to us for repair.

 $-1 -$ 

### **2. Wiring the Power Inputs**

The 6-contact terminal block connector on the top panel of Industrial Serial Converter is used for two DC redundant powers input. Please follow the steps below to insert the power wire.

1. Insert positive / negative DC power wires into the contacts 1 and 2 for POWER 1, or 5 and 6 for POWER 2. Figure 1 shows PWR1 and PWR2 of the Industrial Serial Converter.

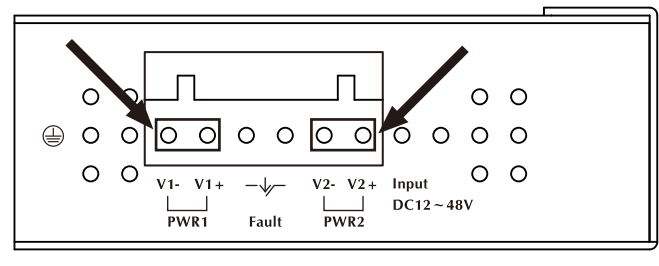

**V1- V1+ V2- V2+**

**Figure 1** PWR1 & PWR2 of Industrial Serial Converter.

For ICS-2100: Use standard network (UTP) cables with RJ-45 connector.

For ICS-2102 / ICS-2102S15: Use Multi-mode or Singlemode fiber patch cord with SC connector.

Note It is recommended to use Internet Explore 6.0 or above to access Industrial Serial Converter.

## **4. Start Web Management**

The PLANET Industrial Serial Converter provides a built-in browser interface. You can manage the ICS-210x remotely by having a remote host with web browser, such as Microsoft Internet Explorer, Netscape Navigator or Mozilla Firefox.

Using this management method:

The ICS-210x must have an Internet Protocol (IP) address accessible for the remote host.

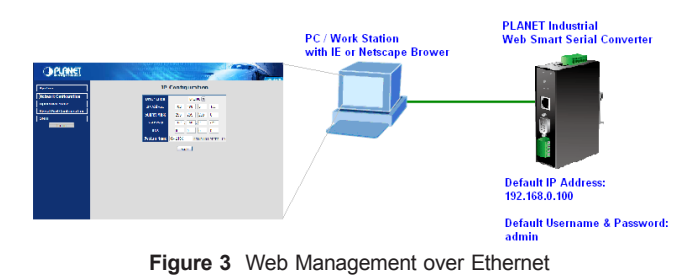

Before you start configure the ICS-210x, please note the ICS-210x is configured through an Ethernet connection, make sure the manager PC must be set on same the **IP subnet address**.

For example, the default IP address of the ICS-210x is *192.168.0.100*, then the manager PC should be set at 192.168.0.x (where x is a number between 1 and 254, except 100), and the default subnet mask is 255.255.255.0.

- 1. Use Internet Explorer 6.0 or above Web browser. Enter IP address *http://192.168.0.100* (the factory-default IP address) to access the Web interface.
- 2. When the following login screen appears, please enter the default username and password (default user name and password is *"admin"*). Press Login to enter the main screen of ICS-210x. The login screen in Figure 4 appears.

 Default IP Address: **192.168.0.100** Default Account: **admin** Default Password: **admin**

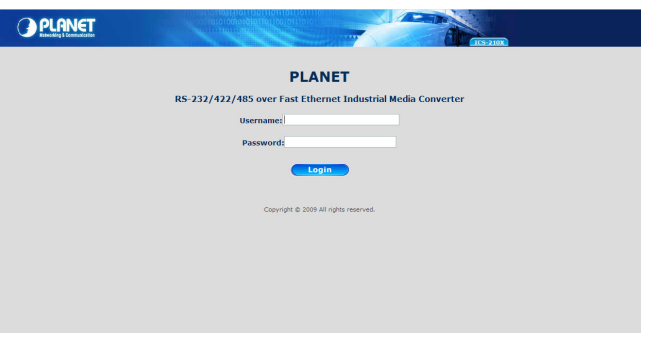

**Figure** 4 Login screen

After entering the password (default user name and password is **"admin"**) in login screen (Figure 4 appears). The Web main screen appears as Figure 5.

#### **Figure 5** Web Main screen

Now, you can use the Web management interface to continue the Industrial Serial Converter management, please refer to the user manual for more.

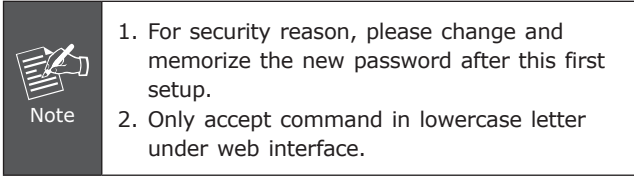

# **5. IP Address be changed or forgotten admin password**

To reset the IP address to the default IP Address "192.168.0.100" and the password to factory default mode (default user name and password is **admin**). Press the hardware reset button at the front panel about 10 seconds. After the device is rebooted, you can login the management Web interface within the same subnet of 192.168.0.xx and default use name / password.

Hardware Reset Button

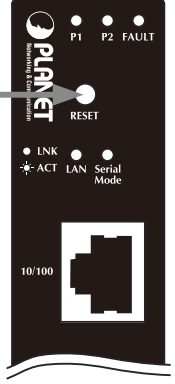

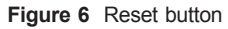

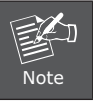

The ICS-2100 Reset button location is the same with ICS-2102 and ICS-2102S15.

- 9 -

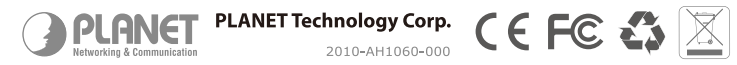

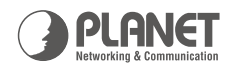

# Serial | RS-232 / 422 / 485 over Ethernet **ICS-210x** Manageable Media Converter

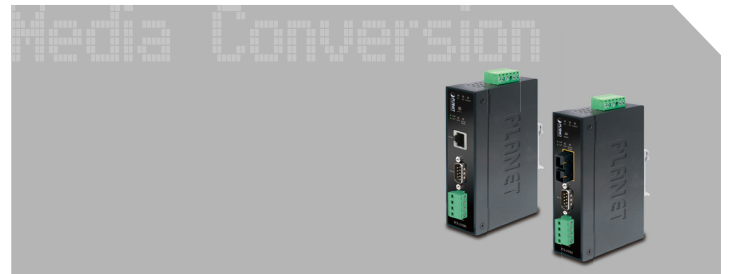

**Quick Installation Guide** 

# **6. Customer Support**

Thank you for purchase PLANET products. You can browse our online FAQ resource at the PLANET Web site first to check if it could solve you issue. If you need more support information, please contact PLANET Media Converter support team.

Media Converter support team mail address: support\_converter@planet.com.tw

PLANET online FAQ: http://www.planet.com.tw/en/support/faq.php?type=3

Copyright © PLANET Technology Corp. 2009.

Contents subject to revision without prior notice.

PLANET is a registered trademark of PLANET Technology Corp. All other trademarks belong to their respective owners.

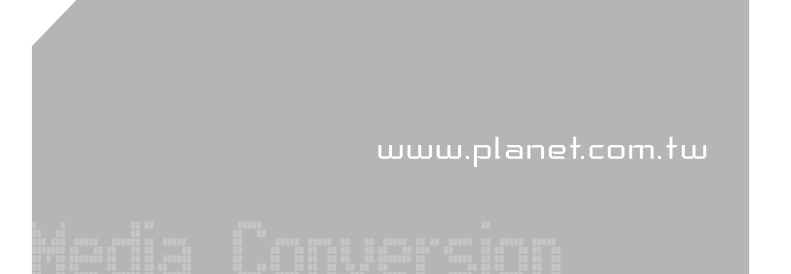